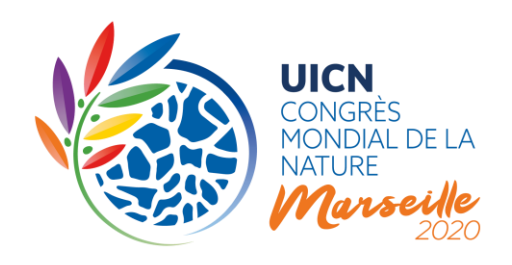

# PROCESSUS DE MOTIONS DU CONGRÈS MONDIAL DE LA NATURE DE L'UICN 2020

# 2. Présentation des Motions

# I. INTRODUCTION

Ce document est le deuxième d'une série de notes d'orientation préparées par le Secrétariat de l'UICN à propos du processus révisé de motions. Il présente le système de présentation des motions et explique ensuite le processus de présentation, étape par étape, en fournissant des informations détaillées supplémentaires.

La présentation de motions pour le Congrès mondial de la nature 2020 se déroulera du 2 mai 2019 au 28 Août 2019. La date limite pour soumettre une motion via le système en ligne est le **28 août 2019 à 13:00 GMT/UTC**. Aucune motion ne sera acceptée après cette date.

Veuillez consulter le [site web du Congrès](https://www.iucncongress2020.org/) pour obtenir les informations les plus récentes sur le Congrès mondial de la nature 2020 de l'UICN.

# II. VUE D'ENSEMBLE DU PROCESSUS

Le processus de motions 2020 comprend diverses étapes (voir **Figure 1**), les principales étant :

La **présentation de motions** par les Membres de l'UICN

**L'examen des propositions reçues par le Groupe de travail sur les motions**

Une **discussion en ligne**

Un **vote électronique**

La **proposition de motions « nouvelles » et « urgentes »** (avant l'ouverture du Congrès de l'UICN et sur place)

La **discussion et** le vote de certaines motions sur place (lors de l'Assemblée des Membres du Congrès mondial de la nature)

**UICN** Rue Mauverney 28 1196 Gland Suisse

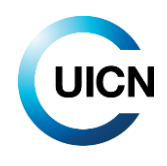

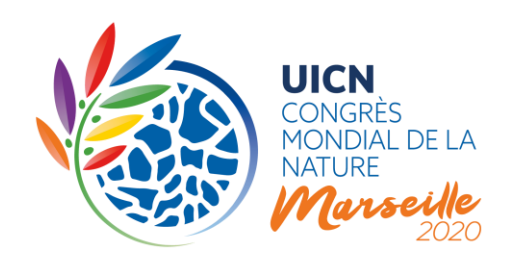

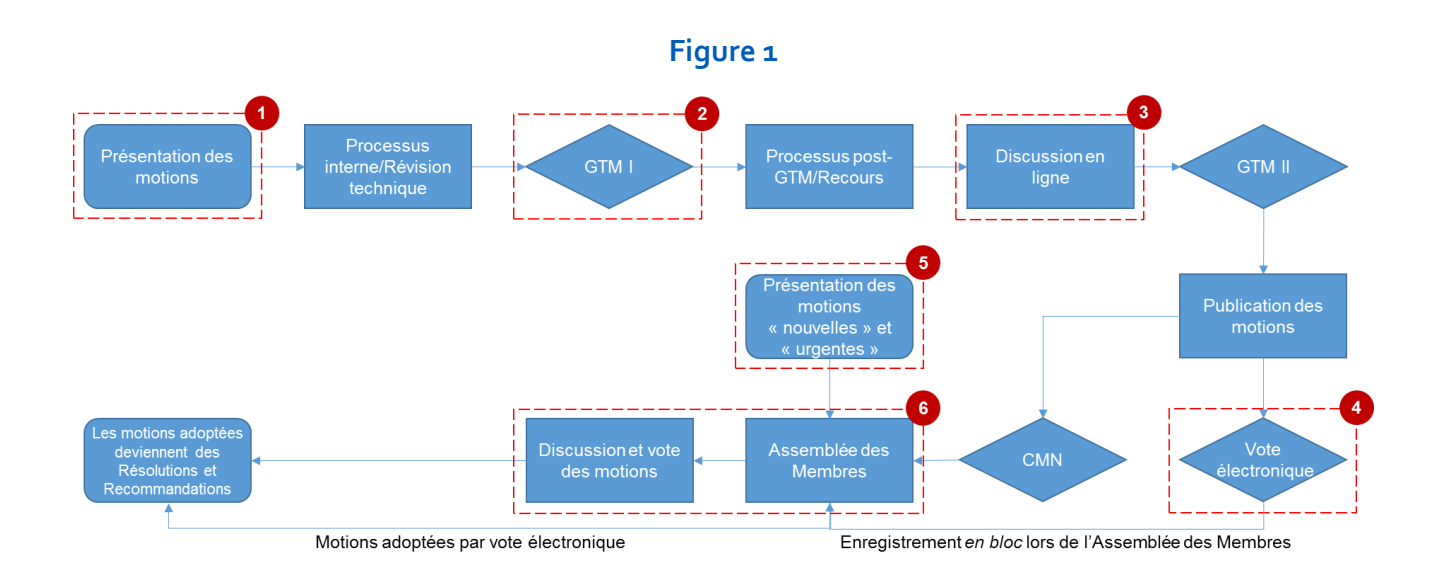

# III. LE PROCESSUS DE PRÉSENTATION EN BREF

La présentation des motions se fait au moyen d'un système électronique spécialement conçu à cet effet, lancé le **2 mai 2019**. Les Membres devront utiliser le formulaire de présentation en ligne pour la présentation de leurs motions, tel qu'approuvé par le Conseil lors de sa 96e réunion, en mars 2019.

Outre le **titre**, les **alinéas du préambule** et les **paragraphes opérationnels**, l'Auteur principal de la motion devra identifier les Membres de l'UICN ayant droit de vote qui coparrainent la motion (article 49 des Règles de procédure) et répondre à une série de **questions préliminaires** concernant les motifs de la proposition de motion et les **moyens requis pour sa mise en œuvre** (conformément à l'article 54 b) x. des Règles de procédure). Afin d'augmenter les chances que les motions soient effectivement mises en œuvre une fois adoptées, l'Auteur principal doit également identifier les constituants de l'UICN ayant été consultés ou ayant collaboré à l'élaboration de la motion, et détailler les **contributions prévues** pour la mise en œuvre de la motion par son institution et celles des Co-parrains. Les Auteurs principaux devront également fournir un **budget indicatif** global de mise en œuvre de leur motion, en indiquant les estimations des ressources nécessaires et promises pour les diverses activités prévues.

Le système électronique permettra aux Membres de **« sauvegarder » leur projet de motion** afin d'en discuter avec d'autres Membres. Cela leur permettra de s'assurer que toutes les informations nécessaires soient disponibles, de modifier le contenu du projet de motion et d'ajouter de nouveaux

**UICN** Rue Mauverney 28 1196 Gland Suisse

**T** +41 22 999 0000 **F** +41 22 999 0002 **congress@iucn.org www.iucn.org/fr**

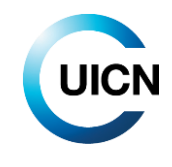

 $\overline{2}$ 

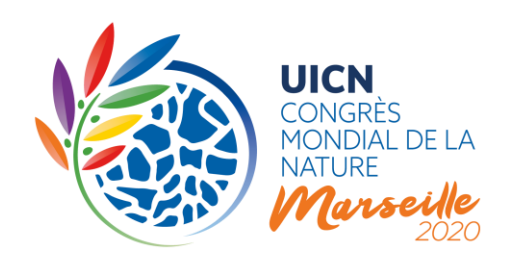

Co-parrains. Cette fonction permettra également aux Membres de créer une dynamique et un soutien autour de leur motion, les « projets de motions » étant visibles par tous les utilisateurs du Portail. Toutes les motions doivent être « officiellement soumises » au plus tard le **28 août 2019 (13h00 CET/UTC)** en suivant les instructions fournies dans le système. Toute motion sauvegardée comme « projet » dans le système à ce stade **ne sera pas considérée comme « soumise »** et ne sera donc **pas prise en compte** par le Groupe de travail sur les motions.

Le Groupe de travail sur les motions (GTM) examinera toutes les motions soumises sur la base de leur contenu technique et des exigences énoncées dans les [Règles de procédure \(Partie VII\).](https://www.iucn.org/sites/dev/files/iucn_statutes_and_regulations_january_2018_final-master_file.pdf) Sur cette base, le GTM décidera si une motion est recevable, avec ou sans modification, ou rejetée. Conformément à son [mandat approuvé par le Conseil](https://portals.iucn.org/union/sites/union/files/doc/annex_2_to_c_96_2_tor_of_the_motions_working_group.pdf), le GTM s'assurera que les exigences statutaires soient strictement appliquées aux motions présentées.

Les **Membres pourront faire appel des décisions** du GTM relatives aux motions qu'ils auront présenté ou coparrainé. Pour les motions soumises à un vote électronique avant le Congrès, les appels ne pourront pas être transmis au Congrès, comme dans le passé. Le Comité préparatoire du Congrès sera chargé de prendre les décisions concernant les recours relatifs aux motions qui seront mises au vote avant l'Assemblée des Membres.

# IV. GUIDE ÉTAPE PAR ÉTAPE

# **1. Accès au système de présentation de motions en ligne**

Le système de présentation de motions en ligne est disponible sur le site web du Congrès mondial [de la nature de l'UICN.](https://www.iucncongress2020.org/) Il est conseillé aux utilisateurs d'utiliser le navigateur internet « Chrome ».

Les motions ne sont visibles qu'une fois que l'utilisateur est connecté au système. Utilisez pour cela le bouton « Connexion » situé en haut à droite du bandeau supérieur. Une fois que vous aurez cliqué sur « Connexion», un champ apparaîtra pour que vous puissiez saisir vos identifiants de connexion. **Veuillez utiliser le même nom d'utilisateur et le même mot de passe que vous utilisez normalement pour accéder au Portail de l'Union**, c'est-à-dire les informations de votre compte UICN existant. Si vous avez oublié votre mot de passe, vous pouvez en demander un nouveau en suivant le lien correspondant sur l'écran de connexion.

**UICN** Rue Mauverney 28 1196 Gland Suisse

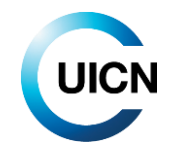

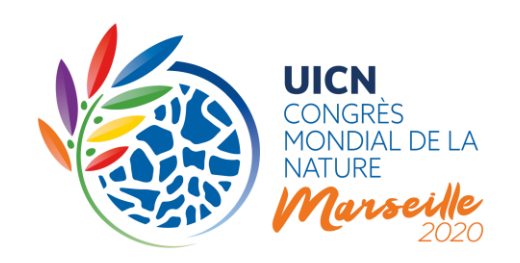

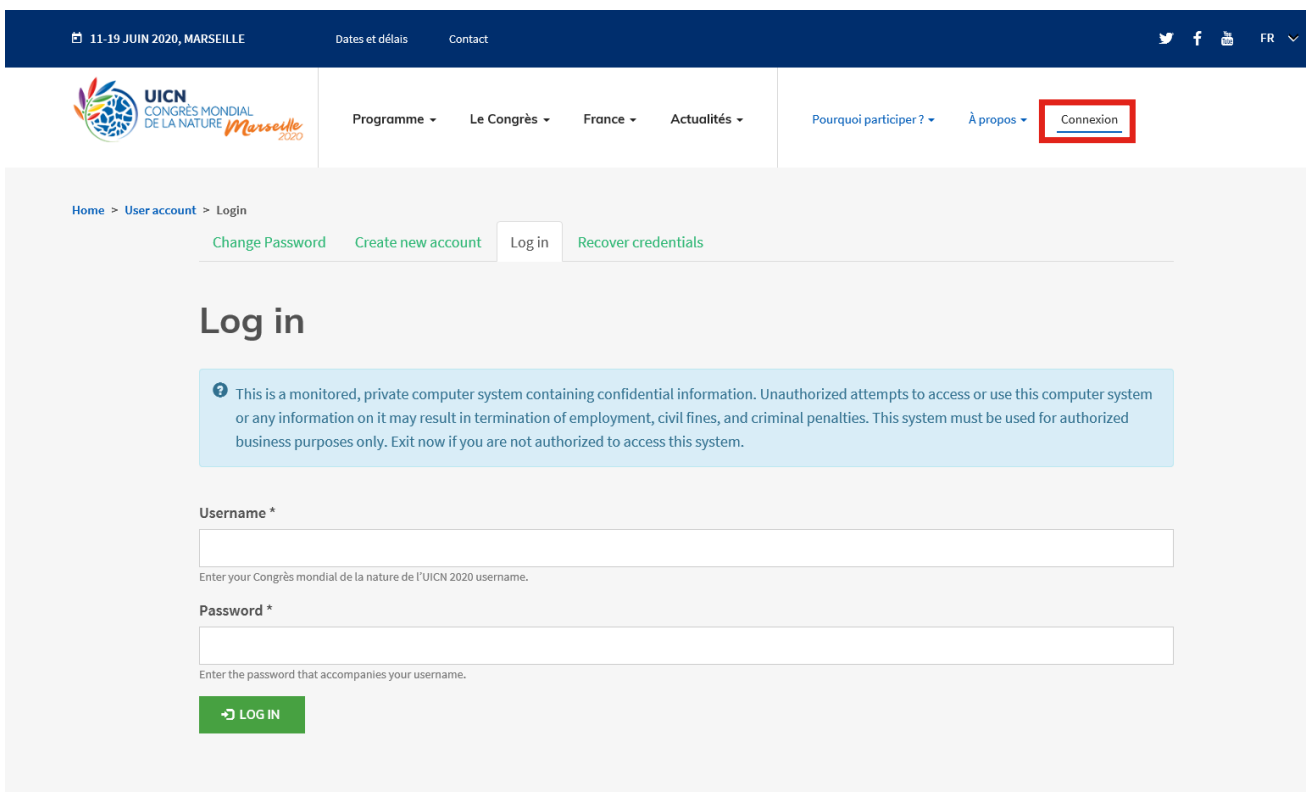

### **Qui peut soumettre/créer une motion ?**

Selon les Statuts de l'UICN, **seuls les Membres de l'UICN ayant droit de vote et le Conseil pourront proposer des motions**.

Toute personne associée à un Membre de l'UICN ayant droit de vote et possédant un compte UICN autorisé pourra rédiger et présenter une motion. Le Contact principal de chaque institution sera informé de toute motion présentée au nom de son organisation. Si le Contact principal décèle une irrégularité, il doit la signaler à [motions@iucn.org.](mailto:motions@iucn.org)

**Motions émanant du Conseil.** Veuillez noter que le Conseil de l'UICN présentera un certain nombre de motions parrainées par le Conseil pour le Congrès. Ces motions seront disponibles (et consultables) en temps voulu sur le Portail. Les motions émanant du Conseil couvrent des questions d'importance stratégique pour l'Union.

**UICN** Rue Mauverney 28 1196 Gland Suisse

**T** +41 22 999 0000 **F** +41 22 999 0002 **congress@iucn.org www.iucn.org/fr**

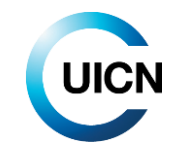

4

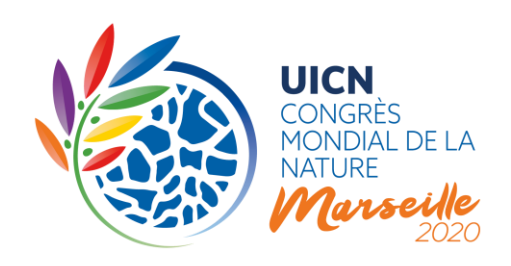

#### **Qui peut voir les motions ?**

Tous les utilisateurs du Portail de l'Union (Membres de l'UICN, Commissions, Secrétariat, Comités nationaux et régionaux) pourront se connecter et visualiser les motions enregistrées sous forme de projet ou soumises.

#### **2. Pages pertinentes**

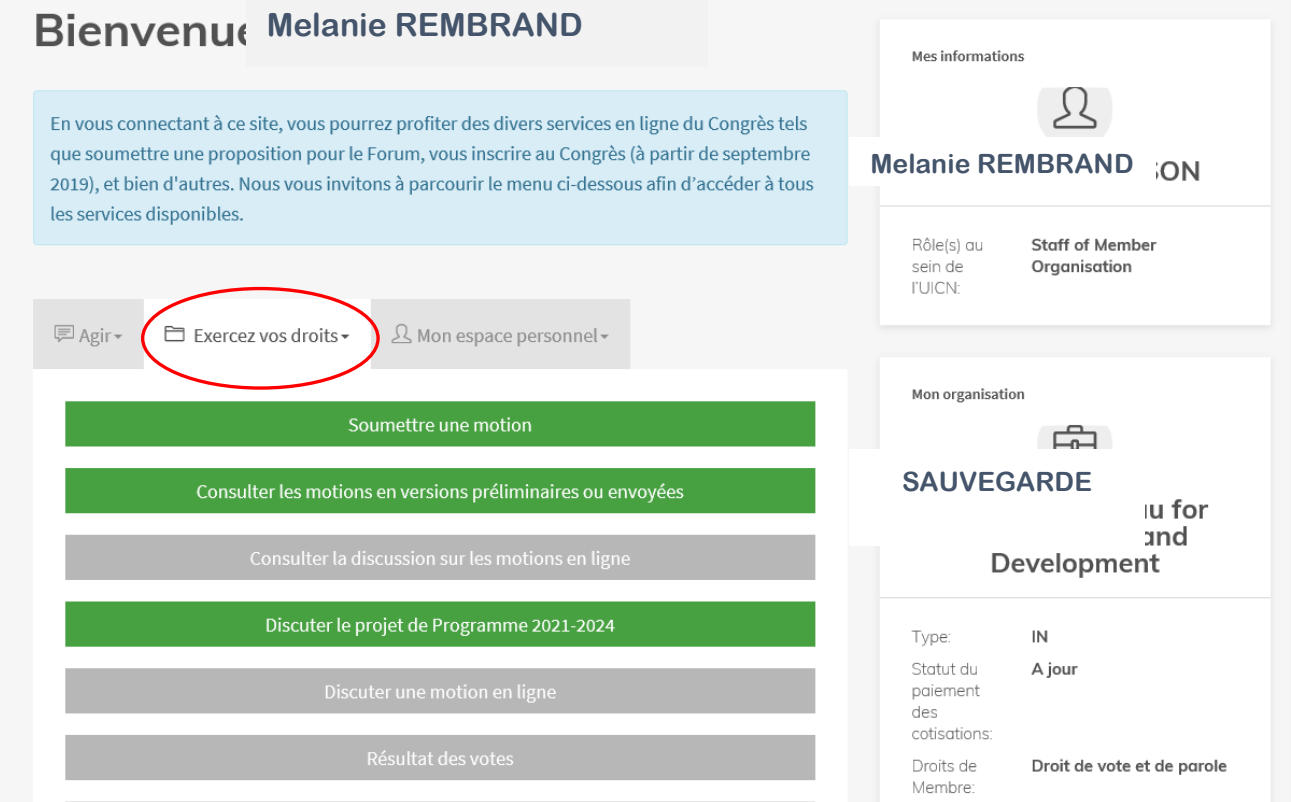

Après vous avoir connecté, vous serez redirigé vers votre page de profil où vous pouvez accéder à divers services en ligne du Congrès guidés par une série de menus. Toutes les actions liées aux motions sont répertoriées après avoir cliqué sur "Exercez vos droits". À partir de là, il y a un menu qui vous permet de consulter toutes les motions enregistrées en versions préliminaires ou soumises.

Vous pouvez filtrer ces motions selon les critères suivants: statut de la soumission, mots spécifiques dans le titre ou identifiant de la motion. Une fois que vous avez sélectionné vos critères, utilisez le bouton « postuler » pour déclencher le filtrage.

**UICN** Rue Mauverney 28 1196 Gland Suisse

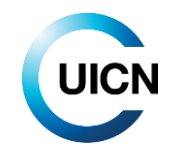

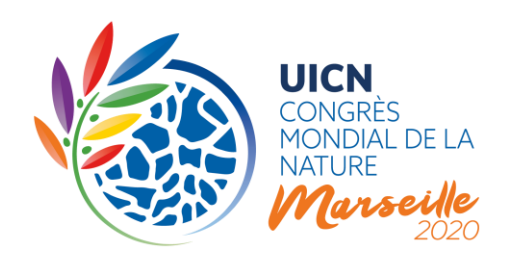

# Liste des motions - Sous forme de projet ou soumises

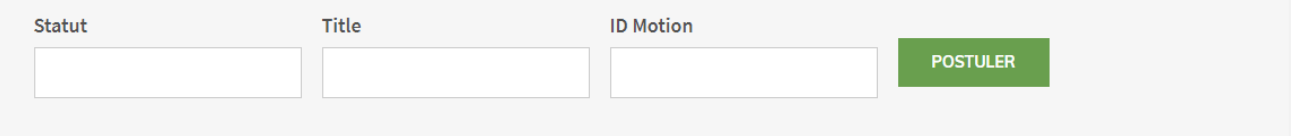

Vous pouvez également ouvrir un formulaire de soumission de motions en cliquant sur «Soumettre une motion».

#### **3. Formulaire de présentation de motions**

# **Informations générales sur l'utilisation du Portail du Congrès de l'UICN pour les Auteurs principaux**

Lorsque vous cliquez sur "Soumettre une motion", vous êtes directement redirigé vers le formulaire de soumission de motions.

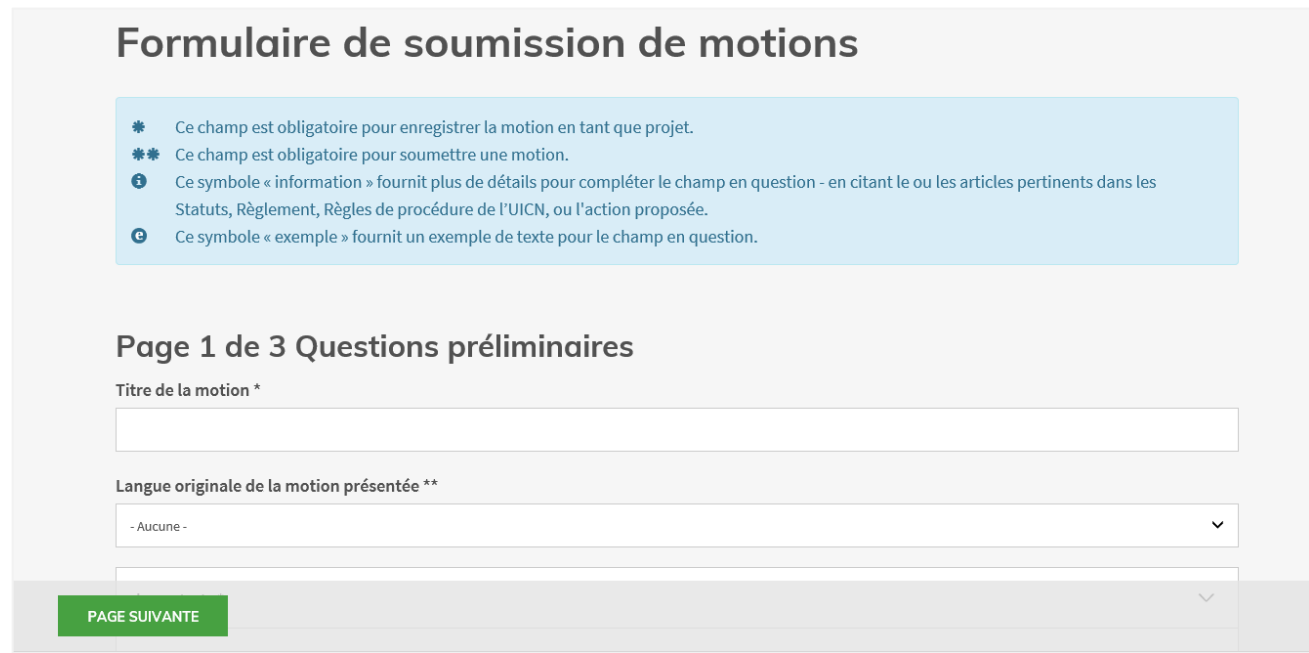

Le formulaire de présentation des motions se compose de **trois pages/étapes** :

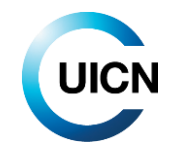

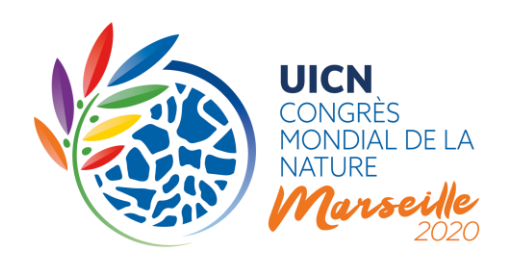

- a) Questions préliminaires ;
- b) Corps de la motion ; et
- c) Mesures de mise en œuvre.

Chaque page contient des questions et champs spécifiques auxquels vous devrez répondre pour présenter une motion. Un **double astérisque** (**\*\***) indique les champs et questions pour lesquels une réponse est obligatoire. Toutefois, pour sauvegarder une motion sous forme de projet, seul un titre est nécessaire.

Tout au long du formulaire de présentation des motions, vous trouverez une série d'**icônes "i"** à la fin de certaines questions. Elles renvoient à des informations utiles relatives à ces questions, telles que des références aux dispositions statutaires. Vous trouverez également plusieurs **icônes "e"** qui renvoient à des exemples spécifiques. Ces informations peuvent être consultées en cliquant simplement sur l'icône.

Les petites lignes horizontales au bas des **zones de texte** peuvent être tirées vers le bas pour augmenter la taille de ces zones. Cependant, veuillez noter que les limites du nombre de caractères ou mots seront toujours actives.

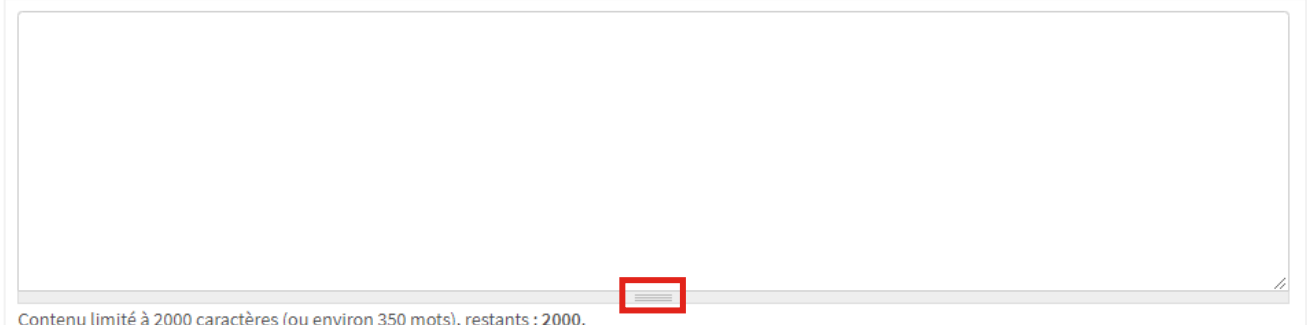

Pour naviguer dans le formulaire, vous pouvez utiliser les boutons « Page précédente » et « Page suivante », en bas de page :

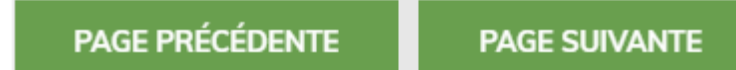

La fonctionnalité du bouton « Sauvegarder » dépendra de l'option choisie par l'utilisateur (« Projet » ou « Soumettre ») juste au-dessus de ces boutons :

**UICN** Rue Mauverney 28 1196 Gland Suisse

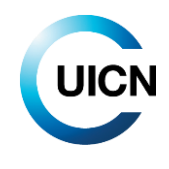

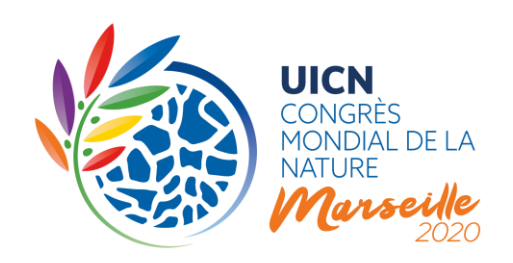

- Si l'option « Projet » est sélectionnée, le bouton « Sauvegarder » enregistrera la motion que vous avez saisie en tant que projet, au nom de l'Auteur principal. Vous seul pourrez continuer à éditer cette motion. Pour enregistrer une motion sous forme de projet, seul un titre est nécessaire.
- Si l'option « Soumettre » est sélectionnée, le bouton « Sauvegarder » soumettra officiellement votre motion. Vous ne serez plus en mesure de la modifier ou de changer les informations fournies. Tous les champs obligatoires devront être remplis.

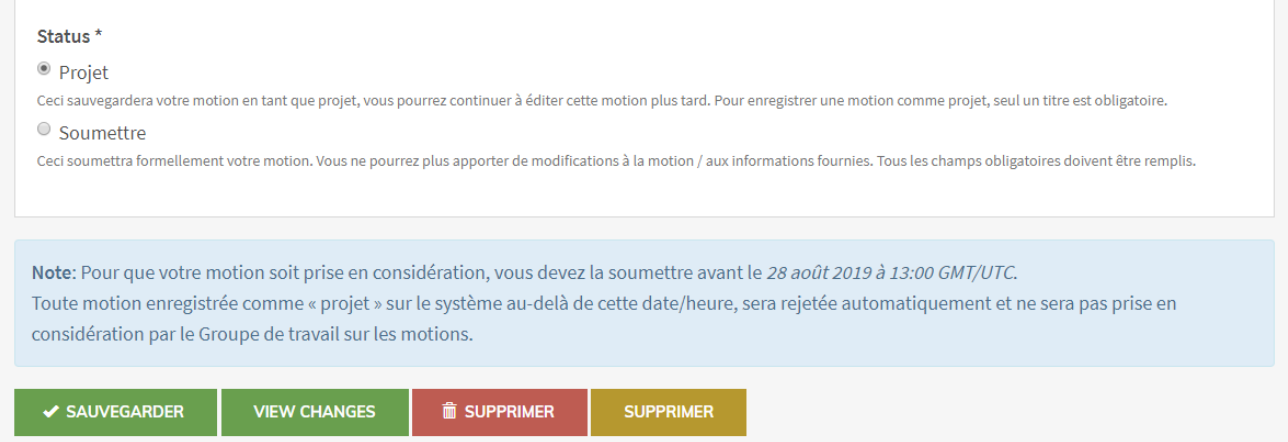

Notez qu'après avoir enregistré un projet, votre saisie se trouvera en mode « View ». Pour continuer à travailler sur votre motion, vous devrez cliquer sur « Editer » puis sur « Page suivante ».

Le bouton « Supprimer » éliminera la motion dans sa totalité, tandis que le bouton « Supprimer » fermera le formulaire de présentation de motions sans enregistrer les modifications apportées lors de la présente session.

Veuillez garder à l'esprit que vous devez « soumettre » votre motion, en tant qu'Auteur principal agissant au nom des Co-parrains, avant le **28 août 2019 à 13h00 GMT/UTC** afin qu'elle soit prise en considération. **Toute motion enregistrée dans le système sous forme de projet au-delà de cette date et de cette heure sera automatiquement rejetée et NE SERA PAS prise en considération par le GTM.**

**UICN** Rue Mauverney 28 1196 Gland Suisse

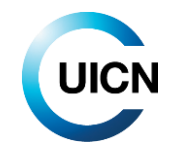

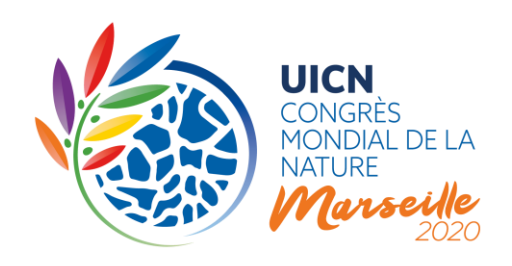

# **A. QUESTIONS PRÉLIMINAIRES**

# Page 1 de 3 Questions préliminaires

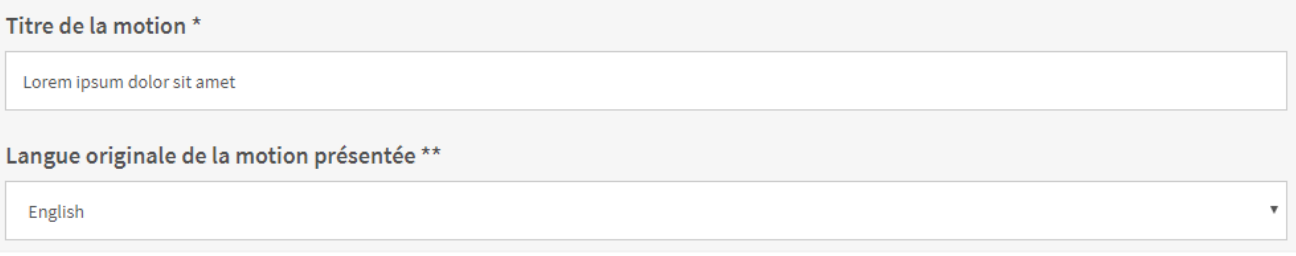

Sur la page « Questions préliminaires », vous devrez indiquer un titre pour votre motion, sélectionner sa langue de présentation (l'une des trois langues officielles de l'UICN) et répondre à six questions de caractère général.

**Titre** (limite suggérée : 150 caractères / 10 mots ou moins)

Le titre doit refléter l'objet de la motion, idéalement en 10 mots ou moins. Les titres de plus de 10 mots seront probablement modifiés. La première lettre du premier mot du titre doit être en majuscule. Sauf en cas de noms propres, tous les autres mots du titre doivent être en minuscules.

### **Informations contextuelles**

Les questions relatives aux informations contextuelles ont trait à certains des critères de recevabilité des motions énoncés dans les [Règles de procédure du Congrès mondial de la nature.](https://www.iucn.org/files/iucn-statutes-and-regulations) Ces questions préliminaires sont importantes et permettront au GTM de prendre des décisions éclairées quant à la recevabilité de votre motion. Pour la plupart des questions, des directives précises sont fournies directement dans le formulaire de présentation, et des liens vous fourniront plus d'information.

Bien que la plupart des questions soient de type « oui/non » accompagnées d'un champ vous permettant de préciser les informations essentielles, d'autres vous proposeront de répondre à partir d'une liste à choix multiples. Ces listes sont assez courtes pour la plupart des questions. Cependant, pour la Question 2, beaucoup de réponses sont possibles, étant donné qu'il vous est demandé de spécifier les constituants de l'UICN mentionnés dans le(s) paragraphe(s) opérationnel(s) de votre motion ayant été consultés ou ayant collaboré à l'élaboration de la motion. Si votre motion en appelle à la Directrice générale dans sa partie opérationnelle, veuillez sélectionner « Secrétariat de l'UICN ». Veuillez noter que le nom des composantes autres que les Membres de l'UICN, telles que les Commissions ou le Secrétariat, contiennent l'accronyme « UICN » ou « IUCN » (par exemple « Commission de l'UICN sur la gestion des écosystèmes 2017-2020 »). Si vous souhaitez ajouter des

**UICN** Rue Mauverney 28 1196 Gland Suisse

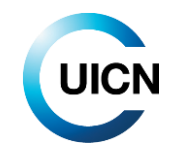

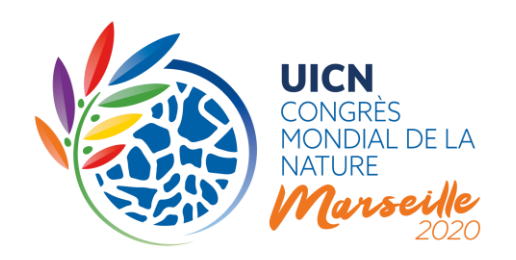

tierces parties, vous pouvez le faire dans le champ « Informations complémentaires » situé en dessous.

La Question 3 vous demande de préciser ce que votre motion a de nouveau, au-delà des Résolutions et Recommandations précédemment adoptées. Veuillez noter que, conformément à la Résolution [WCC-2016-Res-001,](https://portals.iucn.org/library/sites/library/files/resrecfiles/WCC_2016_RES_001_EN.pdf) la [Plateforme des Résolutions et Recommandations de l'UICN](file://///Chglna01/data/4200/GPU/4%20Internal%20Governance/WCC/WCC7%20Marseille/Motions%20Process/Revised%20Guidance%20Notes/In%20the%20revised%20motions%20process,%20it%20will%20not%20be%20enough%20to%20) héberge désormais les Résolutions et Recommandations actives **ainsi qu'un Archive contenant les Résolutions et Recommandations qui n'ont plus besoin d'être appliquées**.

Lorsque vous aurez répondu aux questions de cette page, cliquez sur le bouton « Page suivante » pour passer à l'Étape 2 du formulaire.

# **B. CORPS DE LA MOTION**

# Page 2 de 3 Texte de la Motion

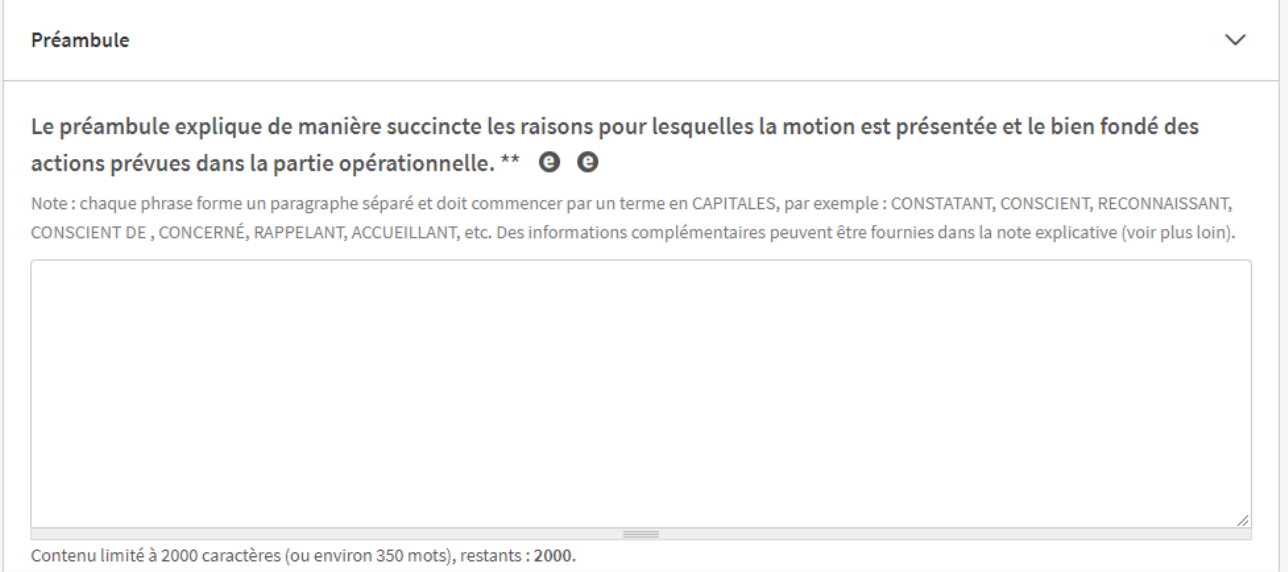

**Préambule** (limite de 2 000 caractères, espaces compris / environ 350 mots)

Le préambule explique succinctement la raison d'être de la motion et justifie la/les mesure(s) demandée(s) dans la section opérationnelle.

Chaque idée est présentée sous forme d'un paragraphe distinct et doit débuter par un terme en majuscules, tel que « NOTANT », « NOTANT EN OUTRE », « RAPPELANT », « RAPPELANT EN

**UICN** Rue Mauverney 28 1196 Gland Suisse

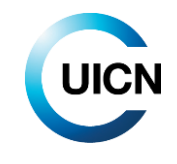

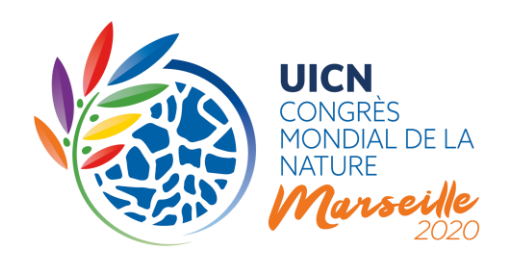

OUTRE », « CONSCIENTS DE », « ACCUEILLANT FAVORABLEMENT », « INQUIETS DE », « RECONNAISSANT », etc.

**Section opérationnelle** (limite de 1 500 caractères, espaces compris / environ 250 mots)

La section opérationnelle de la motion précise la position du/des Membre(s) présentant la motion et **contient la/les mesures(s) qu'il(s) accepte(nt) de prendre**. Les énoncés de mesures doivent être aussi précis que possible et indiquer l'audience et/ou l'entité responsable de la mesure, par exemple : Agences gouvernementales, organisations non-gouvernementales (ONG), Directrice générale de l'UICN, etc.

Chaque mesure devra être présentée sous forme d'un paragraphe distinct. Dans la mesure du possible, la mise en œuvre d'une mesure devrait être limitée à une seule entité. Conformément à l'article 54 a) ii. des Règles de procédure, les mesures/contributions doivent être raisonnables et réalisables par le gouvernement, institution, ONG ou autre destinataire censé les entreprendre ou accepter les engagements.

- Les motions demandant l'intervention d'une partie quelconque du Secrétariat de l'UICN doivent être adressées à la Directrice générale. Par exemple : DEMANDE à la Directrice générale de…
- Les motions demandant l'intervention des Commissions doivent identifier la Commission spécifique ou faire appel à toutes les Commissions si la contribution de plusieurs Commissions est nécessaire. Par exemple : DEMANDE aux Commissions de l'UICN de…
- De même, les requêtes demandant à des tiers de prendre des mesures devront indiquer aussi clairement que possible les mesures à prendre et leurs destinataires.

Chaque mesure de la section opérationnelle doit apparaître comme un point distinct et être numéroté de façon séquentielle. Le premier mot de chaque paragraphe devrait être un terme en majuscules, par exemple « INVITE », « DEMANDE », « ENCOURAGE », « EXHORTE », « CONJURE », etc. (voir Encadré 1).

**UICN** Rue Mauverney 28 1196 Gland Suisse

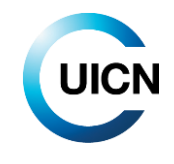

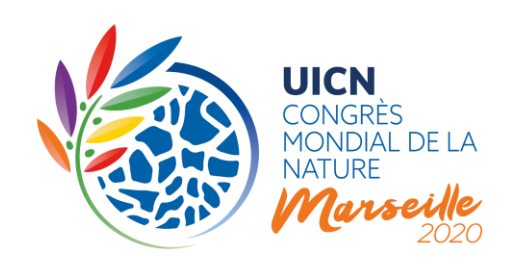

## **Encadré 1**

#### **Directives de mise en forme des motions**

Afin d'accélérer le traitement interne des motions reçues, **nous vous encourageons fortement à respecter les directives suivantes de présentation des motions**.

*Ponctuation :*

Les Motions sont essentiellement une longue phrase. Chaque paragraphe du préambule et des parties opérationnelles se termine par un point-virgule « ; », sauf le dernier paragraphe de la motion qui se termine par un point « . ».

#### *Mise en forme des paragraphes :*

Chaque idée doit constituer un paragraphe distinct. Les paragraphes doivent être séparés par un saut de ligne supplémentaire (en appuyant sur la touche Entrée) :

#### PARAGRAPHE 1

*(saut de ligne supplémentaire)*

# PARAGRAPHE 2

*(saut de ligne supplémentaire)*

PARAGRAPHE 3)

Les paragraphes du préambule ne sont pas numérotées.

Les paragraphes de la section opérationnelle sont numérotés (par exemple 1., 2., 3., 4....), et leurs sousparagraphes sont énumérés par des lettres (par exemple a., b. c.,...).

L'avant-dernier paragraphe du préambule comme de la section opérationnelle contient le mot « et » après le point-virgule. Cela s'applique également à l'avant-dernier paragraphe d'une liste :

a. exemple de texte ;

- b. exemple de texte ; et
- c. exemple de texte

#### *Majuscules :*

La première lettre du premier mot du titre doit être en majuscule. Sauf en cas de noms propres, tous les autres mots du titre doivent être en minuscules. Par exemple « Renforcer le principe de non-régression dans le droit et les politiques de l´environnement ».

Le terme introduisant chaque paragraphe du préambule de la section opérationnelle est entièrement en MAJUSCULES.

*Formats spéciaux :*

Aucun format spécial ne sera pris en charge dans le corps de la motion.

La motion ne doit pas contenir de notes de bas de page. Ces dernières seront supprimées.

(Veuillez noter que les citations de Résolutions et/ou Recommandations antérieures et les référence à des conférences spécifiques seront reformatées en *italique*.)

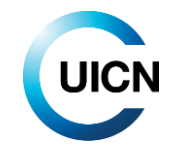

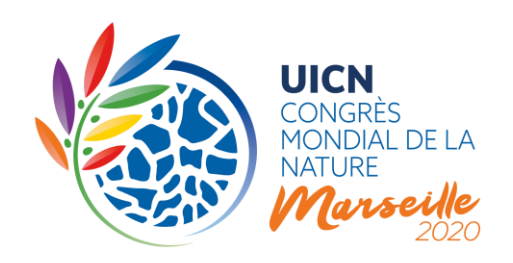

# **Auteur principal et Co-parrains** (au moins cinq Co-parrains)

Conformément aux Statuts de l'UICN, **l'Auteur principal d'une motion doit identifier au moins cinq Co-parrains ayant droit de vote pour présenter une motion**. Seuls les Membres de l'UICN ayant payé leur contribution jusqu'en 2018 inclus pourront proposer ou coparrainer une motion (« Membres à jour de leurs cotisations »). C'est-à-dire que pour proposer une Motion, votre institution doit être « à jour de ses cotisations ».

De fait, le système reconnaîtra automatiquement les Auteurs principaux et Co-parrains admissibles et ne tiendra pas compte de ceux qui ne le sont pas. Le statut d'éligibilité des Membres pour soumettre, parrainer, commenter ou éditer des motions sera actualisé dans le système de présentation en ligne toutes les 12 heures, en principe, mais uniquement après que le paiement des cotisations impayées ait été reçu et enregistré par le Secrétariat de l'UICN.

Les Membres sont invités à prendre en compte le temps nécessaire pour que les virements bancaires et paiements par carte de crédit parviennent au Secrétariat et soient enregistrés (prévoir jusqu'à cinq jours ouvrables pour enregistrer les paiements). **Il est donc recommandé de vous assurer que votre institution soit à jour de ses cotisations avant de proposer ou parrainer une motion.** Si vous ne trouvez pas l'un de vos Co-parrains dans la liste, veuillez vérifier avec lui qu'il est éligible à coparrainer une motion.

En outre, conformément au récent vote électronique sur les propositions du Conseil visant à modifier les Règles de procédure du Congrès mondial de la nature concernant le processus des motions, **les Co-parrains d'une motion doivent provenir d'au moins deux régions** (au sens des Statuts de l'UICN).

Les institutions ayant expressément accepté de parrainer votre motion seront informées automatiquement une fois que vous aurez présenté la motion. Tous les Contacts principaux de l'Auteur principal (votre institution) et de celles des Co-parrains recevront un courrier électronique les informant qu'une motion a été présentée en leur nom. Il est important que vous n'identifiiez que les Co-parrains ayant déjà consenti à appuyer votre motion.

Pour sélectionner un Co-parrain, cliquez sur le champ « Choisir des options ». Ceci ouvrira une liste des Membres « à jour de leurs cotisations », comme décrit ci-dessus. Vous pouvez faire défiler la liste ou commencer à entrer le nom ou le pays de l'institution recherchée. Cliquez sur les noms de vos Coparrains pour les sélectionner. Veuillez noter que la personne qui crée la motion au nom de l'Auteur principal est la seule à pouvoir ajouter des Co-parrains.

**UICN** Rue Mauverney 28 1196 Gland Suisse

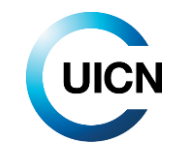

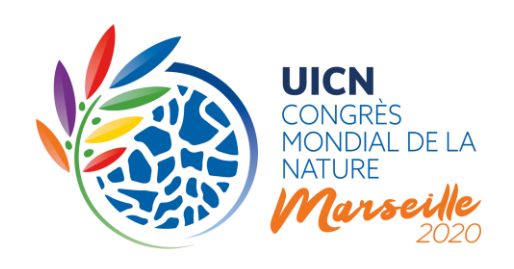

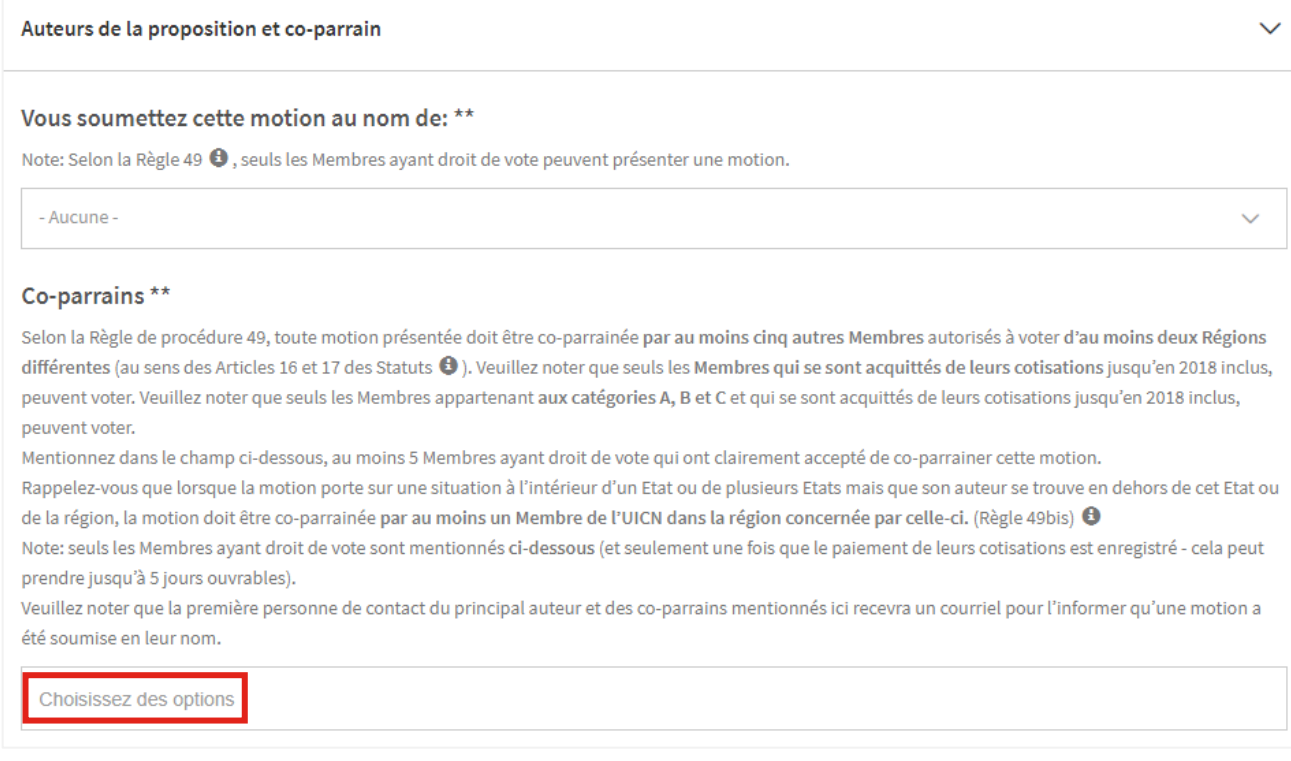

#### **Mémorandum explicatif** (environ 3 500 caractères, espaces compris / 500 mots au maximum)

Vous pouvez ajouter un Mémorandum explicatif à votre motion pour détailler ou compléter les informations contenues dans le texte de la motion. Celui-ci peut contenir des informations générales, des notes historiques ou des références à des publications ou sites web pertinents, ainsi que des détails supplémentaires sur les mesures, stratégies ou processus, ressources financières et humaines nécessaires pour mettre en œuvre la motion proposée.

Le Mémorandum explicatif ne fait pas formellement partie de la motion et il n'est pas soumis au vote. Il est publié en même temps que la motion, avant le Congrès, dans sa langue originale (aucun mémorandum explicatif ne sera traduit). Toutefois, il ne sera pas publié après le Congrès si la motion est acceptée par l'Assemblée des Membres et devient une Résolution ou une Recommandation. Les traductions fournies par l'Auteur principal dans l'une des langues officielles de l'UICN seront publiées. Les Mémorandums explicatifs ne seront ni examinés ni négociés.

Lorsque vous aurez répondu aux questions de cette page, cliquez sur le bouton « Page suivante » pour passer à l'Étape 3 du formulaire.

**UICN** Rue Mauverney 28 1196 Gland Suisse

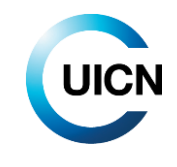

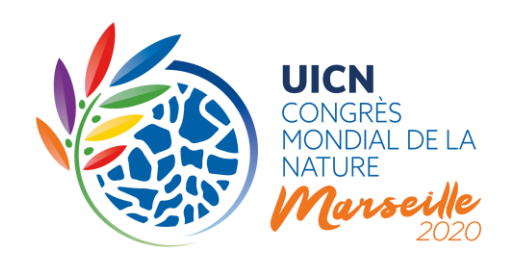

# **C. MESURES DE MISE EN ŒUVRE**

# Page 3 de 3 Mesures pour la mise en œuvre

Informations nécessaires à la mise en œuvre de la motion

#### **Budget et activités**

Afin d'augmenter la probabilité que les motions, une fois adoptées, soient effectivement mises en œuvre, le processus révisé des motions adopté par les Membres de l'UICN fournit des critères supplémentaires. Les questions posées dans cette section du formulaire de présentation sont cruciales pour répondre à ces nouveaux critères, comme par exemple l'article 54 (b) x. des Règles de procédure. Au moment de créer une motion en ligne, vous devrez fournir des informations sur les mesures nécessaires à sa mise en œuvre.

Cette section commence par demander aux Auteurs principaux de remplir un tableau budgétaire indicatif, dans lequel ils sont invités à estimer les ressources financières nécessaires pour les activités de haut niveau (à partir de l'outil de rapport existant, inclus dans la Plateforme des Résolutions et [Recommandations de l'UICN\)](file:///C:/Users/KimeuM/AppData/Local/Microsoft/Windows/INetCache/Content.Outlook/TCNUKBXU/In%20the%20revised%20motions%20process,%20it%20will%20not%20be%20enough%20to) nécessaires à la mise en œuvre de la motion. Il est également demandé aux Auteurs principaux d'estimer les ressources financières promises par l'Auteur principal et les Co-parrains, en relation avec ces mêmes activités.

De plus amples instructions pour remplir le tableau de budget sont disponibles dans le formulaire luimême.

En dessous du tableau, vous pourrez indiquer dans quelle mesure les ressources nécessaires à la mise en œuvre de la motion ont été estimées et promises : en totalité, en partie, ou pas du tout. Il vous sera également possible d'indiquer que la mise en œuvre de la motion s'inscrit dans le cadre du budget ordinaire et des ressources disponibles d'une des

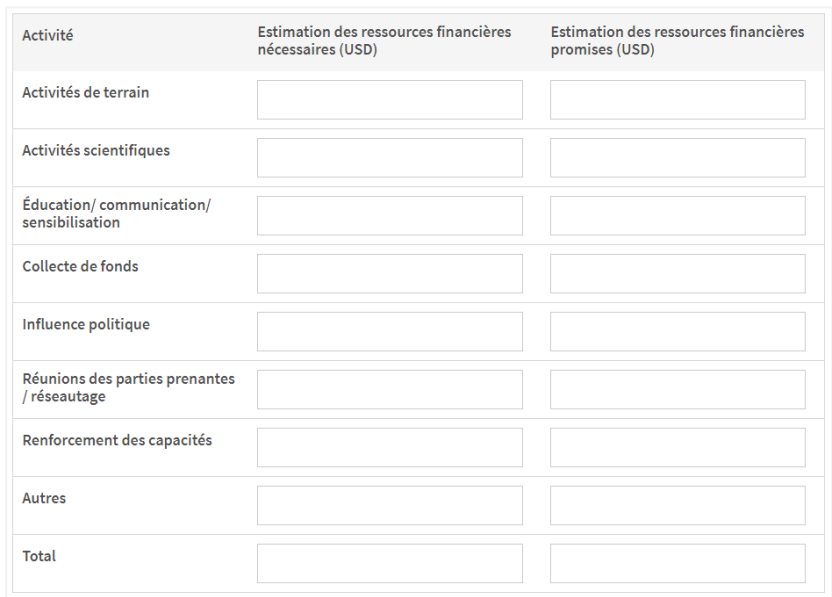

**UICN**

Rue Mauverney 28 1196 Gland Suisse

**T** +41 22 999 0000 **F** +41 22 999 0002 **congress@iucn.org www.iucn.org/fr**

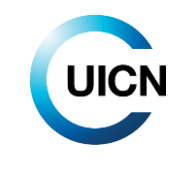

15

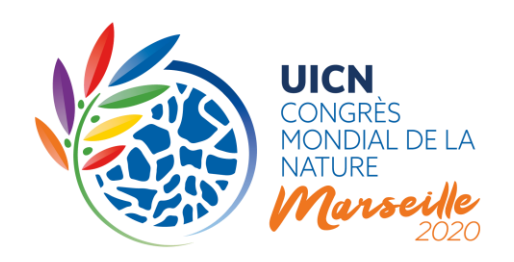

composantes de l'UICN. Les Auteurs principaux qui le souhaitent pourront télécharger un document plus détaillé sur le budget de mise en œuvre, bien que ceci ne soit pas obligatoire.

Comme ce fut le cas pour le Congrès de l'UICN 2016, il ne suffira pas d' « aimer » une motion pour la proposer ou la coparrainer. **Il est important que les Co-parrains soient pleinement engagés dans la motion et sa mise en œuvre.** Vous devrez donc préciser les contributions que votre institution ainsi que celle de chacun des Co-parrains apporteront à la mise en œuvre de la motion.

Pour indiquer cette information, cliquez sur le bouton « Ajouter un nouveau Co-parrain ». Après avoir indiqué les données demandées, cliquez sur le bouton « Créer ». **Veuillez noter que vous ne pouvez ajouter que jusqu'à un maximum de 10 Co-parrains.** Si plus de 10 Co-parrains soutiennent la mise en œuvre de votre motion, vous pouvez soit détailler les 10 Co-parrains apportant les contributions les plus importantes, soit noter les autres contributions dans le champ « Commentaires sur les ressources nécessaires estimées » dans la partie a).

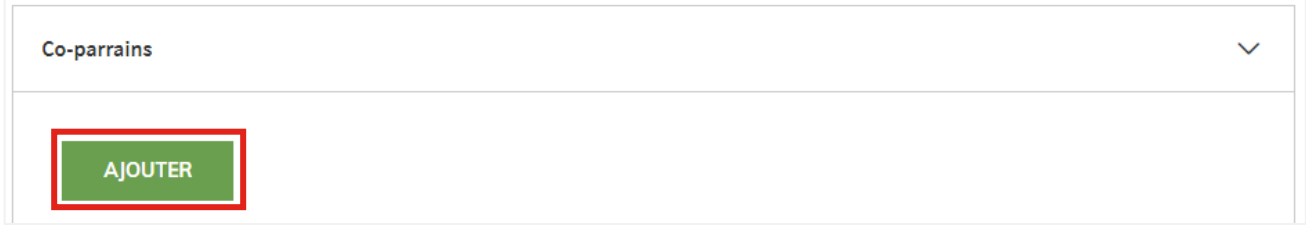

Lors de la soumission de votre motion, le système comparera et recoupera automatiquement les Co-parrains que vous avez identifiés sur la deuxième page et ceux pour lesquels vous fournissez des informations dans cette section de la troisième page. Le système vous avertira en cas de noncorrespondance.

### **Membre désigné comme personne de contact**

Vous devrez fournir les coordonnées d'une possible personne de contact chargée d'informer sur la mise en œuvre de votre motion, une fois adoptée par le Congrès mondial de la nature. Dans l'esprit de l'approche « Un seul Programme », ce point focal peut appartenir à n'importe quel constituant de l'UICN. Avant d'identifier une personne, veuillez vous assurer que vous avez reçu son accord d'agir en tant que personne de contact.

# **Retrait des Résolutions et Recommandations**

Comme l'exige la Résolution [WCC-2016-Res-001,](https://portals.iucn.org/library/sites/library/files/resrecfiles/WCC_2016_RES_001_EN.pdf) les Auteurs principaux sont également priés d'indiquer à quel moment leur motion cesse automatiquement d'être en vigueur et sera transférée à l'Archive des Résolutions et Recommandations.

**UICN** Rue Mauverney 28 1196 Gland Suisse

**T** +41 22 999 0000 **F** +41 22 999 0002 **congress@iucn.org www.iucn.org/fr**

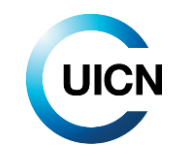

16

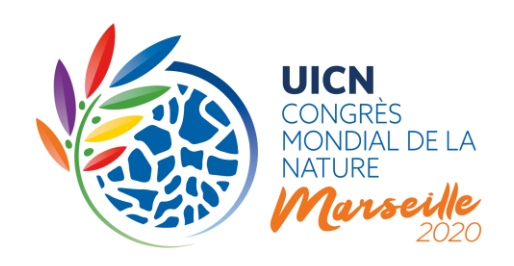

## **Champ d'application et mots clés**

Enfin, vous trouverez deux questions concernant la portée de votre motion, et plusieurs autres qui vous demanderont d'indiquer les mots clés pertinents. Ces données sont nécessaires, à des fins administratives, pour faciliter le traitement interne de la motion. Des instructions spécifiques sont fournies dans le formulaire lui-même.

# **4. Sauvegarde d'une motion**

Comme indiqué précédemment, le bouton « Sauvegarder » situé au bas de la page, vous permet d'enregistrer votre motion en tant que projet, ce qui vous permettra de la modifier ultérieurement, de vous assurer que toutes les informations nécessaires sont disponibles, d'ajuster le contenu du projet de motion, le cas échéant, et d'ajouter de nouveaux Co-parrains. Cela vous permettra de créer une dynamique et un soutien pour votre motion.

Vous ne pourrez éditer que les motions que vous avez, vous-même, saisies. Il ne vous sera pas possible d'accéder aux motions saisies par quelqu'un d'autre de votre institution.

### **Qu'est-ce qui est visible ?**

Toutes les motions enregistrées en tant que projet, y compris toutes les informations que vous aurez saisies, sont visibles par tous les utilisateurs du Portail, à l'exception de l'adresse e-mail de la personne de contact désignée pour rendre compte de la mise en œuvre de la motion une fois adoptée.

Une fois une motion enregistrée en tant que projet, le système permet aux autres Membres de communiquer avec vous, à l'adresse email fournie, afin d'échanger des points de vue sur votre projet ou être ajouté comme Co-parrain. Seule la personne ayant créé la motion au nom de l'Auteur principal peut modifier la motion ou ajouter ou supprimer des Co-parrains.

### **5. Soumettre une motion**

Pour que votre motion soit prise en considération, vous devez la « soumettre » avant le 28 août 2019 à 13h00 GMT/UTC. Toute motion enregistrée dans le système sous forme de projet au-delà de cette date et de cette heure sera automatiquement rejetée et NE SERA PAS prise en considération par le GTM.

**Une fois votre motion soumise, vous ne pourrez plus la modifier ou changer les informations que vous aurez fournis. Vous ne pourrez pas ajouter de nouveaux Co-parrains**.

**UICN** Rue Mauverney 28 1196 Gland Suisse

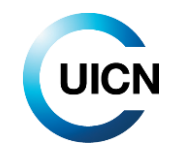

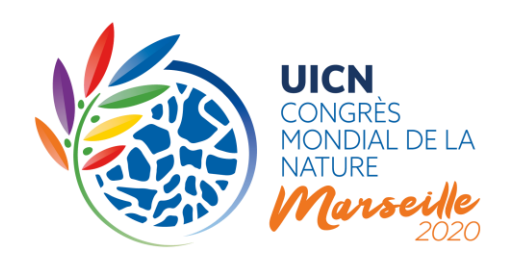

**Pour pouvoir soumettre votre motion, tous les champs obligatoires doivent être remplis**. Si des champs obligatoires n'ont pas été renseignés, un message d'erreur apparaîtra en haut de la page lorsque vous cliquerez sur le bouton « Sauvegarder ». Ce message d'erreur précisera les questions/champs obligatoires manquants. Vous pourrez alors revenir à la partie correspondante du formulaire de présentation pour obtenir de plus amples détails. Si vous ne disposez pas de cette information, vous pouvez sauvegarder la motion sous forme de projet et la compléter ultérieurement.

Si vous avez répondu à toutes les questions obligatoires, vous serez invité à confirmer que vous souhaitez soumettre officiellement votre motion, au moment de cliquer sur le bouton « Sauvegarder ». Le système attirera votre attention, une fois de plus, sur le fait qu'il ne vous sera alors plus possible d'apporter des modifications à la motion ou aux informations fournies.

Comme indiqué précédemment, tous les contacts principaux de l'Auteur principal et des Co-parrains recevront un courrier électronique les informant qu'une motion a été présentée en leur nom lorsque vous soumettrez la motion.

# **Qu'est-ce qui est visible ?**

Toutes les motions soumises seront visibles, y compris toutes les informations saisies, à l'exception de l'adresse e-mail de la personne de contact désignée pour rendre compte de la mise en œuvre. Les motions seront visibles jusqu'à ce qu'elles soient examinées par le GTM, en octobre 2019 (à confirmer).

### **Documents d'orientation futurs**

La prochaine note d'orientation publiée en 2019 portera sur les modalités de la discussion électronique (11 décembre 2019 - 11 mars 2020) et le vote électronique des motions (29 avril 2020- 13 mai 2020).

### **Politique de confidentialité des données**

En utilisant le Portail du Congrès, l'utilisateur s'engage à respecter les Termes et conditions de la Politique de données du Portail de l'Union.

**UICN** Rue Mauverney 28 1196 Gland Suisse

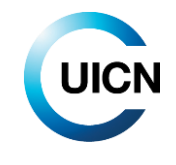